## **Zoom Screen Share Information**

Best practice – have only the necessary screens / windows / applications open.

Select the Share Screen Icon (it will be with your other controls like chat – may not look exactly like this)

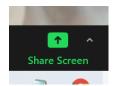

The screens / windows / applications that you have open will appear here.

Click to select the one you want to share.

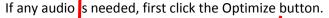

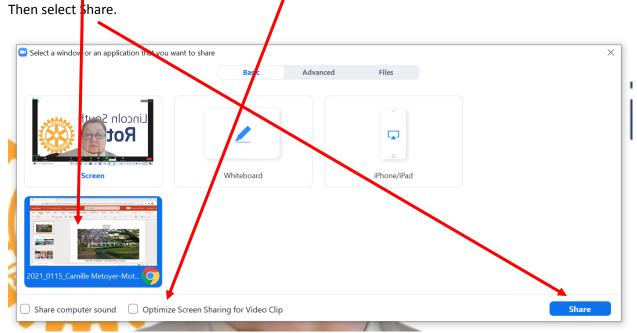

## Voila!

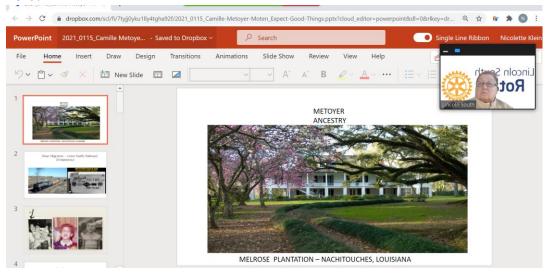